# **Häufig gestellte Fragen zu Anwendungen**

Veröffentlicht: 2024-04-10

Hier finden Sie einige Antworten auf häufig gestellte Fragen zu Bewerbungen.

- [Was ist die All Activity-Anwendung?](#page-0-0)
- [Warum gibt es in meiner Anwendung unerwartete Metrikaktivitäten?](#page-0-1)
- [Warum kann ich eine Anwendung nicht löschen?](#page-0-2)
- [Warum kann ich die Anwendungs-ID nicht ändern?](#page-1-0)
- [Wozu dienen die Eigenschaften der REST-API-Anwendung?](#page-1-1)
- [Wann sollte ich einen Auslöser schreiben, um eine Anwendung zu erstellen?](#page-1-2)
- [Ich habe einen Auslöser geschrieben , um eine Anwendung mit benutzerdefinierten Metriken zu](#page-1-3) [erstellen. Kann ich die benutzerdefinierten Metriken in der Anwendung einsehen?](#page-1-3)
- [Kann ich statt einer Anwendung ein Dashboard erstellen, um Kennzahlen an einem Ort zu sehen?](#page-1-4)
- <span id="page-0-0"></span>• [Wie sammle ich komplexere Metriken für eine bestehende Anwendung?](#page-1-5)

## **Was ist die All Activity-Anwendung?**

Die All Activity-Anwendung ist eine integrierte Anwendung, die Metriken für alle vom ExtraHop-System beobachteten Geräte aggregiert.

**Hinweis:**Standardmäßig enthält die All Activity-Anwendung integrierte Metriken,

die allen Protokollen außer MSRPC zugeordnet sind. Um MSRPC-Metriken zur All Activity-Anwendung hinzuzufügen, müssen Sie Folgendes festlegen application default rpc enabled zu true in der laufenden Konfigurationsdatei.

#### <span id="page-0-1"></span>**Warum gibt es in meiner Anwendung unerwartete Metrikaktivitäten?**

Unerwartete Aktivitäten können auf einen oder mehrere Trigger zurückzuführen sein, die geschrieben wurden, um Datenverkehr an die Anwendung zu senden. Wenn Sie beispielsweise Messwerte von Geräten oder Protokollen sehen, die in den Anwendungseinstellungen nicht ausgewählt sind, kann es sich um die Geräte handeln, denen der Auslöser zugewiesen ist, oder um die Ereignisse, auf denen der Auslöser ausgeführt wird.

## <span id="page-0-2"></span>**Warum kann ich eine Anwendung nicht löschen?**

Um historische Daten zu erhalten, können Anwendungen nicht gelöscht werden. Wenn eine Anwendung im Laufe der Zeit keine Metrikaktivität mehr erkennt, wird sie inaktiv. Wenn Sie beispielsweise Datenquellen in den Anwendungseinstellungen entfernen, zugehörige Trigger deaktivieren oder wenn die zugewiesenen Quellen selbst inaktiv sind, wird die Anwendung inaktiv.

Auf der Seite Anwendungen können Sie die Anwendungsliste so sortieren, dass nur aktive Anwendungen angezeigt werden.

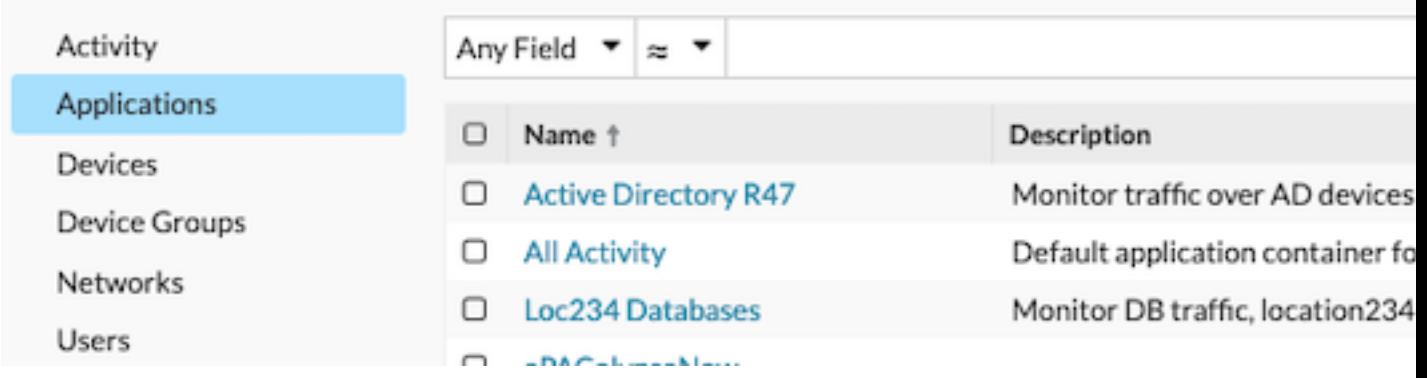

## <span id="page-1-0"></span>**Warum kann ich die Anwendungs-ID nicht ändern?**

Die Anwendungs-ID wird von Triggern referenziert, die Datenverkehr an die Anwendung senden. Das Ändern der Anwendungs-ID kann einen Auslöser kaputt machen oder dazu führen, dass der Auslöser ein Duplikat der ursprünglichen Anwendung erstellt.

## <span id="page-1-1"></span>**Wozu dienen die Eigenschaften der REST-API-Anwendung?**

Die REST-API-Eigenschaften sind eindeutige Identifikatoren, auf die Sie verweisen, um Konfigurationsaufgaben über die ExtraHop REST-API auszuführen. Um beispielsweise Details für eine bestimmte Anwendung über die REST-API abzurufen, müssen Sie die API-ID für die Anwendung eingeben.

Klicken Sie **Eigenschaften** von der Seite mit der Anwendungsübersicht, um die REST-API-Details anzuzeigen.

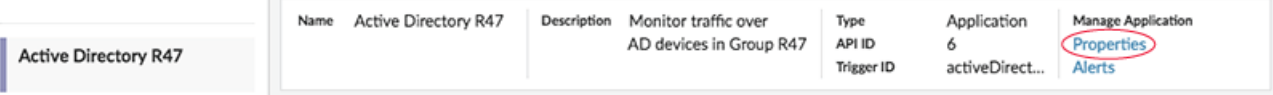

<span id="page-1-2"></span>**Wann sollte ich einen Auslöser schreiben, um eine Anwendung zu erstellen?**

Schreiben Sie einen Auslöser, wenn Sie eine erweiterte Anwendung benötigen, wie in den folgenden Beispielen:

- Sie benötigen eine erweiterte Filterung, z. B. das Erfassen von Traffic nur, wenn HTTP-404-Antworten auftreten.
- Sie möchten benutzerdefinierte Messwerte an die Anwendung übergeben.
- <span id="page-1-3"></span>• Sie möchten Metriken von nicht-L7 Verkehr wie Flow oder TCP.

## **Ich habe einen Auslöser geschrieben, um eine Anwendung mit benutzerdefinierten Metriken zu erstellen. Kann ich die benutzerdefinierten Metriken in der Anwendung einsehen?**

Benutzerdefinierte Metriken können nicht von einer Anwendung aus angezeigt werden; Anwendungen zeigen nur integrierte Metriken an. Obwohl die benutzerdefinierten Metriken an die Anwendung übertragen werden, müssen Sie [ein Diagramm erstellen](https://docs.extrahop.com/de/9.6/create-chart)  $\mathbb Z$  um benutzerdefinierte Metrikdaten anzuzeigen.

## <span id="page-1-4"></span>**Kann ich statt einer Anwendung ein Dashboard von mehreren Geräten aus erstellen, um Kennzahlen an einem Ort zu sehen?**

Ja, Dashboards sind eine weitere Methode, um die gewünschten Metriken an einem Ort anzuzeigen. Für ein Dashboard müssen Sie jedoch manuell Diagramme für die gewünschten Metriken erstellen und verwalten, was Zeit in Anspruch nimmt und mehr Ressourcen verbraucht.

## <span id="page-1-5"></span>**Wie sammle ich komplexere Metriken für eine bestehende Anwendung?**

Sie können zusätzliche Metriken an eine bestehende Anwendung übertragen, indem Sie einen Auslöser hinzufügen, der auf die Anwendungs-ID (auch als Trigger-ID bezeichnet) verweist. Um die Anwendungs-ID zu finden, melden Sie sich im ExtraHop-System an und navigieren Sie zu Ihrer Anwendung. Dann klicken Sie auf **Eigenschaften** Link oben rechts auf der Seite mit der Anwendungsübersicht. Die Anwendungs-ID wird unten links im Eigenschaftenfenster angezeigt.

Schreiben Sie als Nächstes Ihren Auslöser und geben Sie die Anwendungs-ID als Application('<app\_id>'). In den folgenden Zeilen wird beispielsweise eine Metrik übergeben, um HTTP-404-Fehler für eine Anwendung zu verfolgen, die die Anwendungs-ID HQServers hat:

```
if (HTTP. statusCode == = 404)Application('HQservers').metricAddCount("HTTP 404s", 1);
```
Weitere Informationen zur Übertragung von Metriken an Anwendungen finden Sie unter [Erstellen Sie eine](https://docs.extrahop.com/de/9.6/applications-create-through-trigger-api) [Anwendung über die Trigger-API](https://docs.extrahop.com/de/9.6/applications-create-through-trigger-api) ..